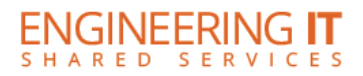

# **MEL 1001**

## **Turning the System On**

- **•** Press the **[ON]** button on the control panel.
- The buttons will flash as the system turns on. You may now select a source.
- **Note: The system must be turned on before sources can be selected.**

## **Using the Resident PC**

 If the resident PC is not already displaying, press the **[PC]** button to switch input to the resident PC.

### **Using a Laptop**

- Connect your laptop to the free end of the VGA or HDMI cable on the podium.
- Press either the **[VGA]** or **[HDMI]** button on the control panel depending on which cable you are plugged into.

**Note: Depending on your laptop model, you may need an adapter. Adapters can be borrowed on short term loan (4hrs.) from an Engineering IT Help Desk.**

### **Turning the System Off**

- **•** Press the **[OFF]** button on the control panel.
- The buttons will flash as the system turns off.

(217) 333-1313 [engrit-av@illinois.edu](mailto:engrit-av@illinois.edu) [http://it.engrineering.illinois.edu](http://it.engrineering.illinois.edu/)